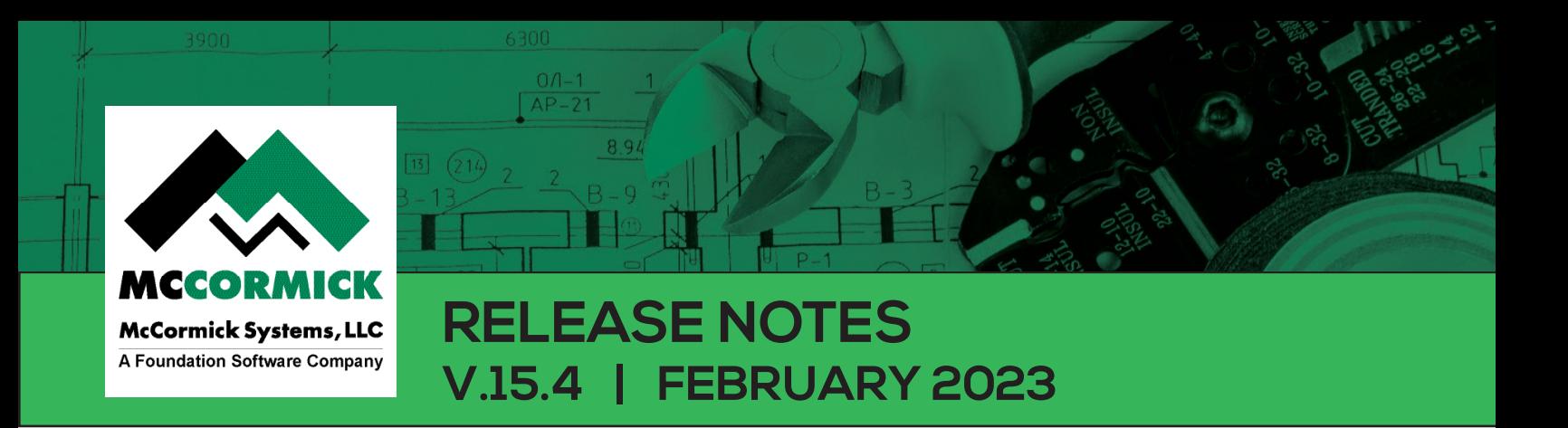

Thank you for taking a moment to review the latest McCormick Systems release notes. This release will update your software to McCormick Systems V.15.4.

If you have any questions during the update process, you can contact McCormick support at (800) 444-4890.

### **MCCORMICK V.15.4**

### DEP - ON-PREMISE ONLY

- You will see significant performance increases in a large number of DEP features, including panning, zooming, and takeoff parts.
- You will see significant performance increases when working with sheets that contain large amounts of takeoff.

#### BUG FIXES - ON-PREMISE ONLY

- Fixed an issue where McCormick Estimating users experienced problems with Cherry Picking in extension.
- Fixed an issue where the "Paste to labelset" option did not appear in DEP.
- Fixed an issue where the "Pan" tool did not work properly after moving takeoff on a sheet.
- Fixed an issue where the "Change labelset" option did not work with DEP window open.

#### BUG FIXES - HOSTED ONLY

• Resolved an issue with resetting the hot list in DEP.

### BUG FIXES - ALL VERSIONS

- Fixed an issue where updating Vendor A, B, or C using NetpricerT3 caused errors.
- Fixed an issue where previewing price updates with NetpricerT3 caused errors.
- Fixed an issue where using the "Go to Item" button in the assembly window during review caused errors.
- Fixed an issue where renaming newly entered endpoints caused errors in DEP.

1 | McCormick Release Notes

- Fixed an issue where highlights could be placed on multiple sheets at once in DEP.
- Fixed an issue where multiple users experienced problems panning when both users had the same sheet selected in DEP.
- Fixed an issue where scrolling the dropdown list of endpoints caused errors in DEP.

# **MCCORMICK V.15.3.2 (HOSTED CLIENTS ONLY)**

### BUG FIXES

- Resolved issue of rotating count symbols in DEP with mouse. Rotations now behave as expected using mouse.
- Resolved issue with DEP-specific tab. Temporary assemblies now correctly display the selected symbol.
- Resolved an issue adding a logo to Change Order reports. The logo can now be added

successfully.

# **MCCORMICK V.15.3 (HOSTED CLIENTS ONLY)**

### DEP ENHANCEMENTS

- You will see significant performance increases in a large number of DEP features, including panning, zooming, and taking off parts.
- You will see significant performance increases when working with sheets that contain large amounts of takeoff.

#### BUG FIXES

- The Favorites List may have displayed an "Invalid/Missing Part" error. This has been fixed.
- DEP You may have experienced issues while selecting scaled regions after copying. This has been fixed.
- DEP An issue with the symbol designer in which newly created symbols disappeared has been resolved.
- DEP When you select takeoff, the appropriate symbol now properly displays at the bottom of the DEP window.
- DEP You may have experienced issues with the ribbon position setting. This has been fixed.
- DEP The Capture tool now correctly captures the selected area.
- Extension If you are a McCormick Estimating user, you may not have been able to cherrypick. This has been resolved.
- Bid Summary You may have experienced slowdowns when renaming supplier information. This has been fixed.
- TraserSX Price Updating An issue with updating items with no spaces in DCI codes has been resolved.
- TraserSX Price Updating The *Last Item* field in the Item Review may not have populated

2 | McCormick Release Notes

correctly. This has been fixed.

• TraserSX Price Updating - The *Last issues processed* field may not have displayed the right week and year prices. This has been fixed.

## **MCCORMICK V.15.2**

### AUDIT TRAIL

• A new button has been added to Audit Trail entries that will open and highlight the entry on DEP drawings.

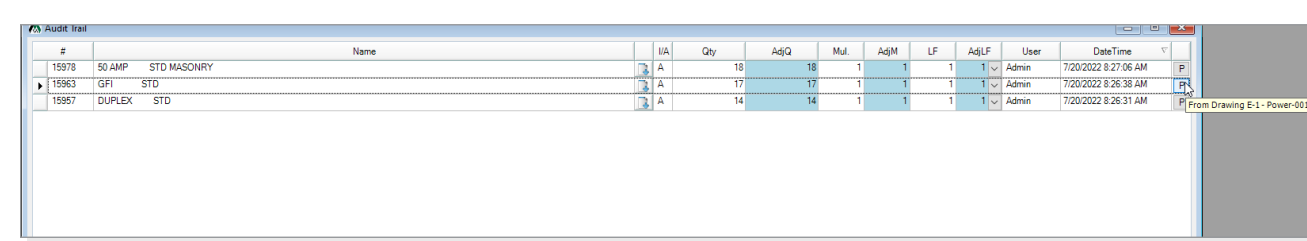

• You can now swap an item by itself, in the label set, or the entire job.

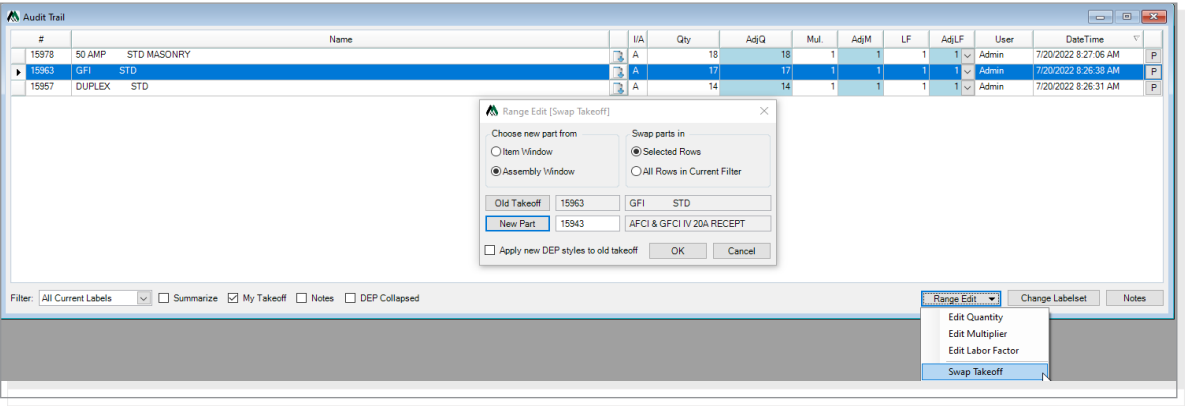

- Two new menu items have been added to McCormick
	- *• Replace All Matching Parts > on All Sheets* replaces every instance of that part across all drawings with the new part.
	- **Replace All Matching Parts > in the Active Labelset of this Sheet** only replaces instances of that part across the specific labelset in the selected sheet.

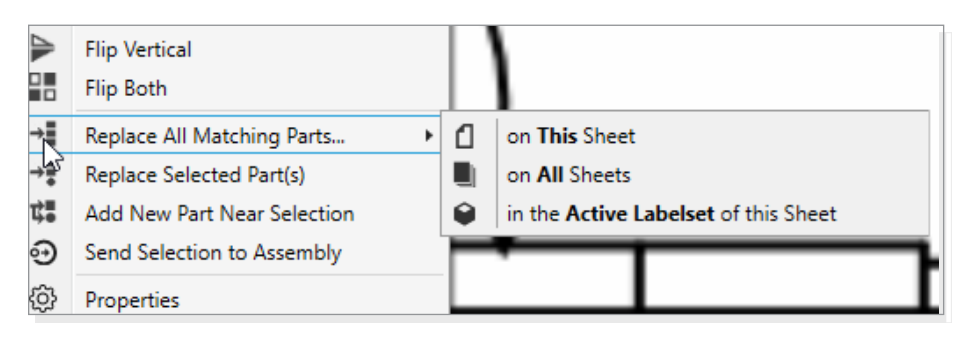

• A new checkbox, *Apply to matching parts on other sheets in this job*, has been added to McCormick. Enabling this checkbox will allow a part to be adjusted on all drawings when changing the style.

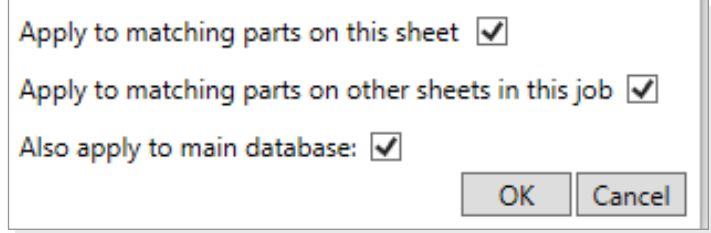

- The ability to adjust the default color and shape of the measuring tool has been added.
- The functionality of locking labelsets in DEP has changed. Previously, the lock would be per user. Now, if a labelset is locked by one user, the lock will persist if another user opens that sheet.
- The Drop Detail now has three states: *text and ring*, *ring only*, and *none*.
- The ability to ignore object opacity settings in printing has been added.
- The drop override box selects all numbers for easier editing.
- A popup notification has been added that notifies you when new versions are available.
- An option to update text overlays when an item or assembly name is adjusted with Takeoff Edit Enabled activated has been added.
- Icons in the Proposal Sheet have been changed to better denote the "Merge" command.
- Resource utilization has been improved application-wide.
- The main app window version has been changed to McCormick and McCormick Pro on applicable systems.
- Changed report location for TraserSX Internet Transfer to be in the database share; this increases the speed of the update and allows the reports to be accessed more quickly.
- The memory footprint on launch has been improved.
- The DEP file processing speed has been doubled.
- You may have received an error when loading images. This has been corrected.
- The DEP autocount has been limited to three sheets.

### BUG FIXES

- You may have experienced issues with exports not generating bidsummary data. This has
	- been corrected.
- An issue in DEP with copying and pasting takeoff to a drawing without a scale set has been resolved.
- The Compare Drawings selector in DEP only showed drawings overlaid on the selected sheet, not all overlaid drawings in the job. This has been corrected.
- An issue in DEP with the option to remove all takeoff with Delete has been resolved.
- The Capture option in DEP may have inserted a new image instead of capturing one. This has been corrected.
- Licenses are now released when DEP is closed instead of the main app.
- An error may have occurred when making and deleting change orders. This has been corrected.
- An error may have occurred when closing an empty Change Order window. This has been fixed.
- The auto logout timer now functions with an open change order.
- Issues restoring some jobs from v14.3 to v15 have been resolved.
- A way to unintentionally select multiple bidsummaries has been corrected.
- A way to unintentionally change bidsummeries by selecting different tabs has been fixed.
- Proposals may have linked to image files instead of inserting the images themselves, causing network issues. This has been corrected.

# **MCCORMICK V.15.11**

- Resolved an issue setting scale from known points. "Set scale from known points" in version 15.1 will need to be double-checked, set again, and takeoff rescaled. 13972
- Resolved crash when editing style details for drawing tools "Freehand Pen" and "Shapes & Images." 13947

# **MCCORMICK V.15.1.1**

- Resolved issue with Cherry Pick for McCormick users. 11909
- Prevented users from deleting template jobs in hosted environments. 12296
- New McCormick databases will correctly populate the "Supplier Pricing" Extension report. 11985

## **MCCORMICK V.15.1**

- A new swap feature has been added to the Audit Trail Change Labelset window. With this feature, you can swap one piece of takeoff for another by clicking the [Range Edit] button and selecting "Swap Takeoff." You can also swap DEP shapes and styles using this feature.
- A new bid summary report has been added. The report shows itemized breakdowns for each report.

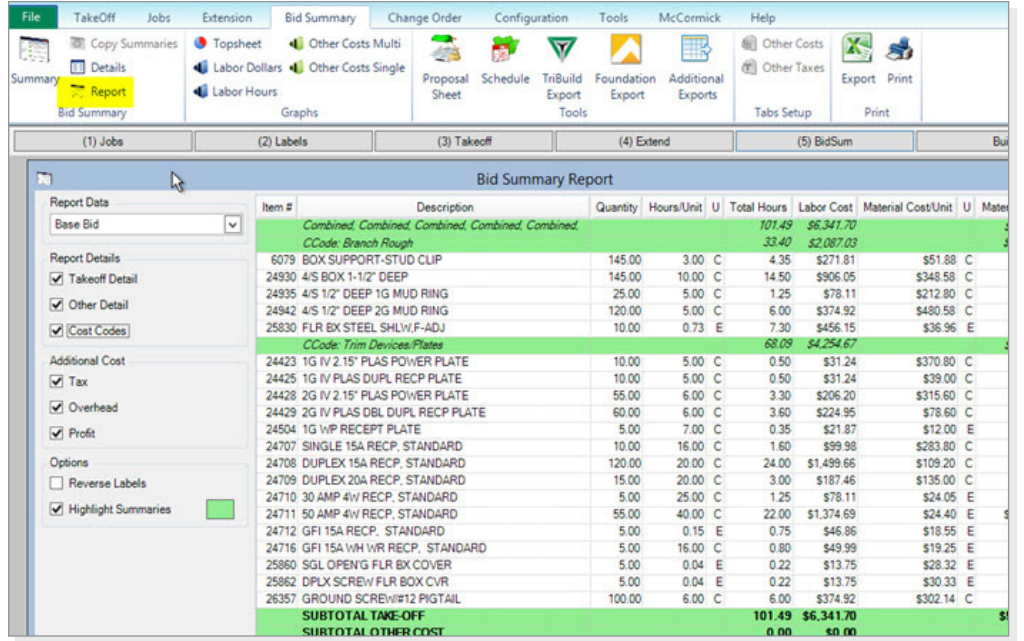

• A new option, My Takeoff, has been added to the Hot List. When this option is enabled, you will only see parts you have taken off, and will no longer see parts from other users on the job.

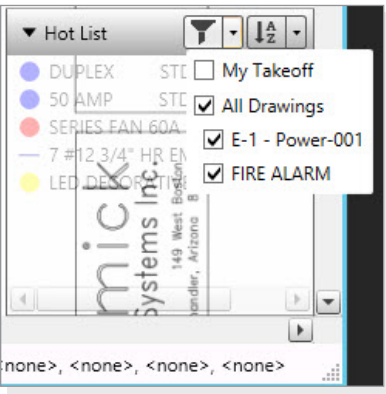

• The job and estimator name will now display in the DEP title bar.

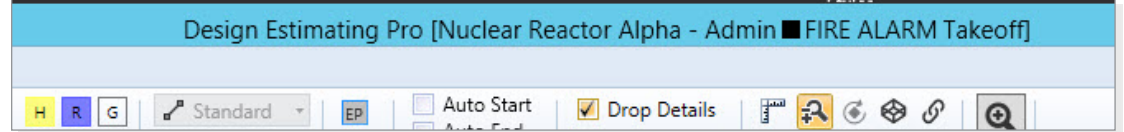

- On the block operation window, the "Copy/Over" option has been changed to "Copy/Insert." When using this option, an additional blank line will be inserted instead of overwriting existing entries.
- The Proposal feature no longer requires you to have Microsoft® Word®. The feature still has the same functionality, but is easier to use.

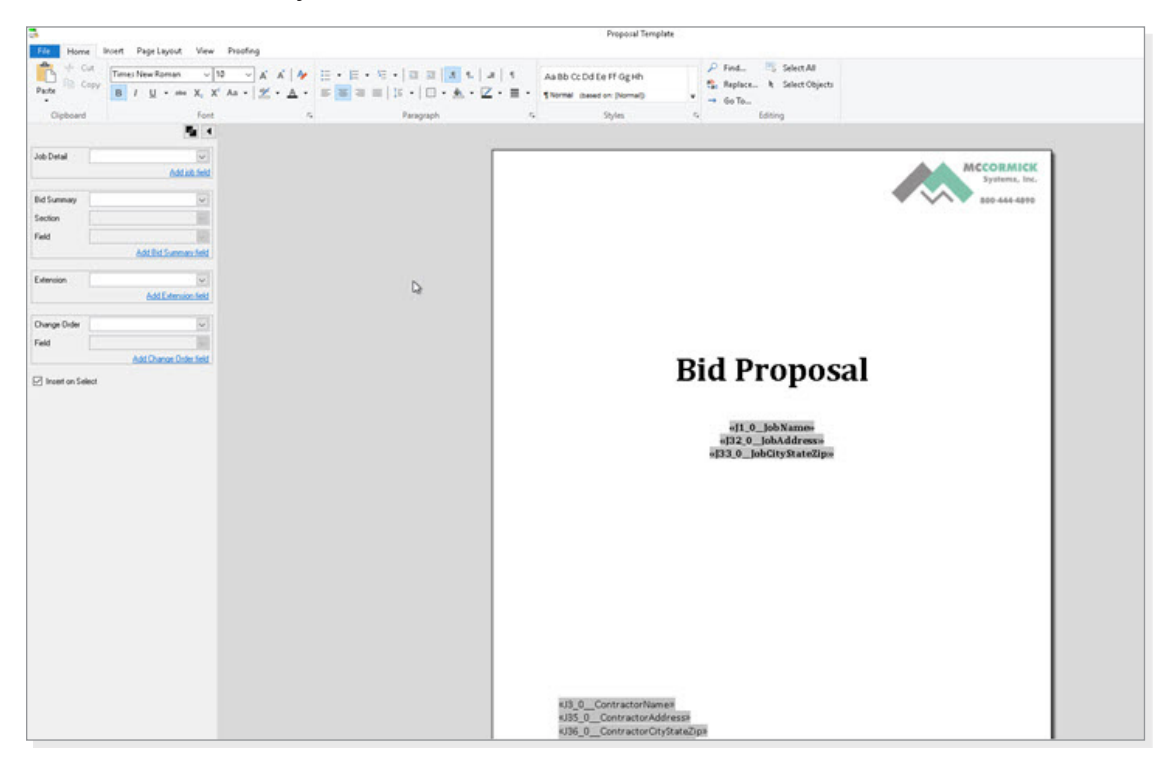